# **SRD991- \_ \_ \_ \_ \_ \_ \_ \_ \_ \_ - Z**

# **Intelligenter Stellungsregler Edelstahl Gehäuse (316L)**

Diese Anleitung dient zur schnellen Inbetriebnahme des Stellungsreglers. Ausführlichere Informationen können den Dokumenten "Inbetriebnahme- und Wartungsanleitung" und "Typenblatt" entnommen werden, die Sie auch auf unserer Webseite finden.

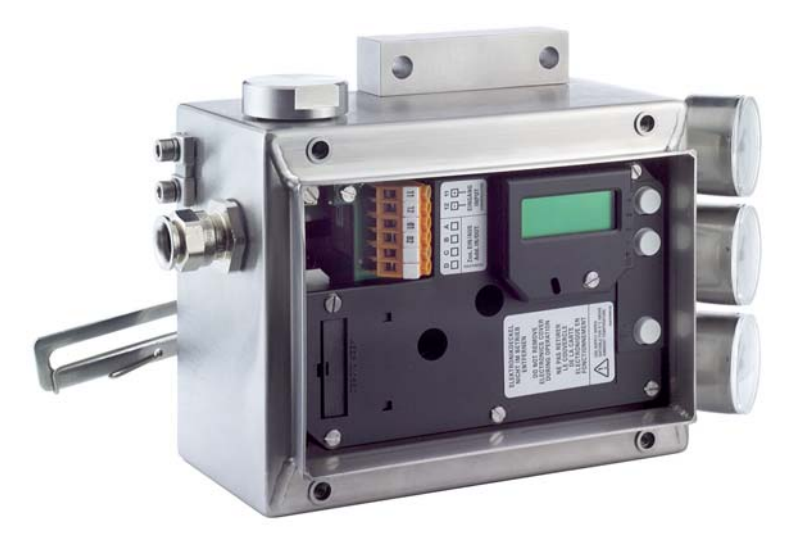

## **Ausführung mit LCD, Spoolvalve-Verstärker**

## **1. MONTAGE AN ANTRIEBE**

Auf der Rückseite des Stellungsreglers ist die Anlenkwelle **9**. Die Anlenkwelle steht richtig, wenn der Pfeil *26* auf die Flachstelle der Anlenkwelle zeigt. Der Arbeitsbereich ist dann **± 45** Grad um diese Position.

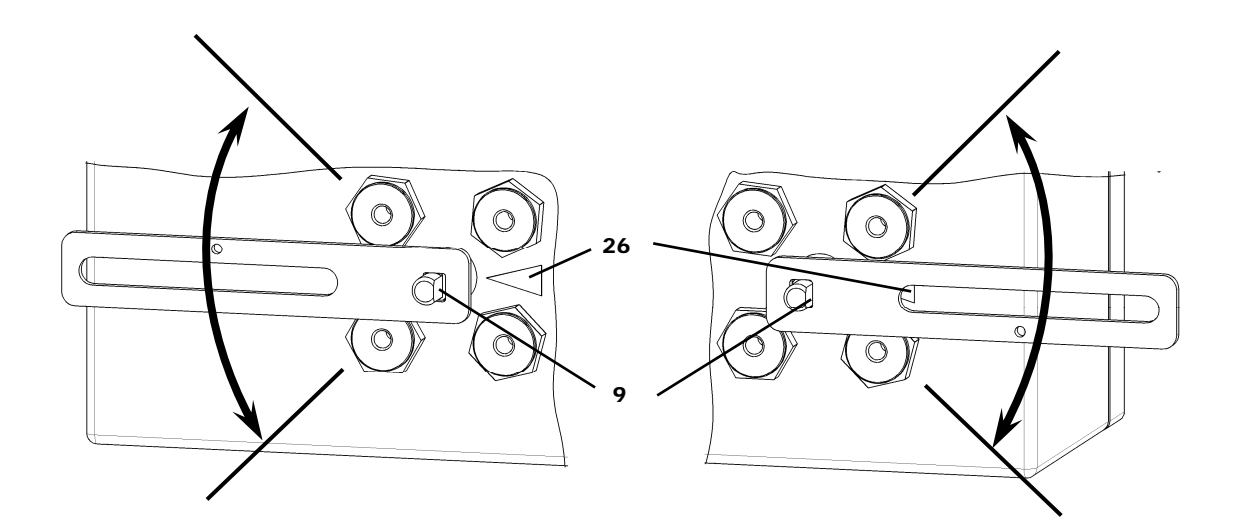

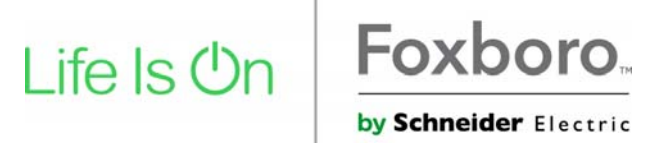

# **MONTAGE AN LINEARANTRIEBE**

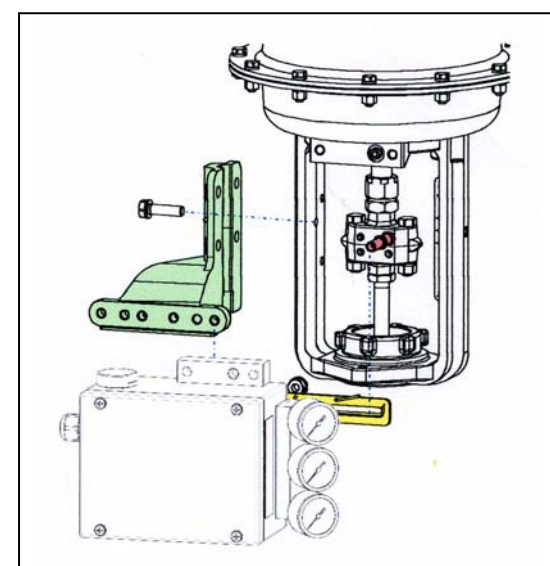

**Anlenkhebel bei Linearantrieben:** 

Der Anlenkbolzen *B* greift in den Schlitz des Anlenkhebels *A* ein. Die Ausgleichsfeder *F* liegt am Anlenkbolzen an.

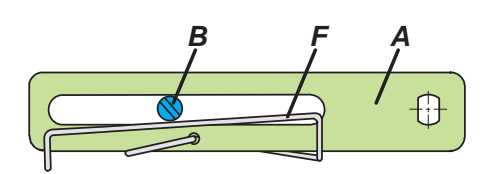

#### **Anlenkbolzen** *B* **:**

1 Gewindehülse 2 Gewindestift 3 Kupplungsstück

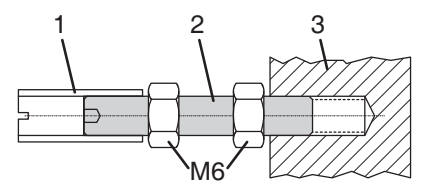

#### **ANBAU AN SCHWENKANTRIEBE**

**•** Den Gewindestift *4* NICHT gegen das Gewinde der Anlenkwelle *9* schrauben, sonden gegen die Flachstelle ! **•** Bei 50 % Sollwert muss sich die Flachstelle der Anlenkwelle

*9* vor dem Pfeil *26* befinden.

**•** Bei steigender Pordukttemperatur reduziert sich der Abstand zwischen Antriebswelle *1* Kupplungsstück *3*. Daher solte ein Spiel von etwa 1 mm gewährleistet sein. Dies wird erreicht, indem vor dem Anschrauben des Kupplungsstücks eine entsprechende Anzahl von Scheiben *5* auf die Anlenkwelle *9* gelegt wird. Die genaue Anzahl der Schrauben ist durch Versuch zu bestimmen. 2 Scheiben sollten ein Spiel von ca. 1 mm ergeben.

Anbau nach NAMUR – rechtsseitig

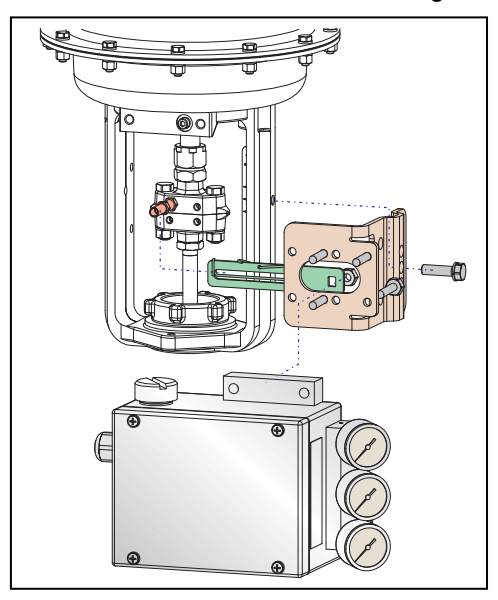

**Direktanbau** 

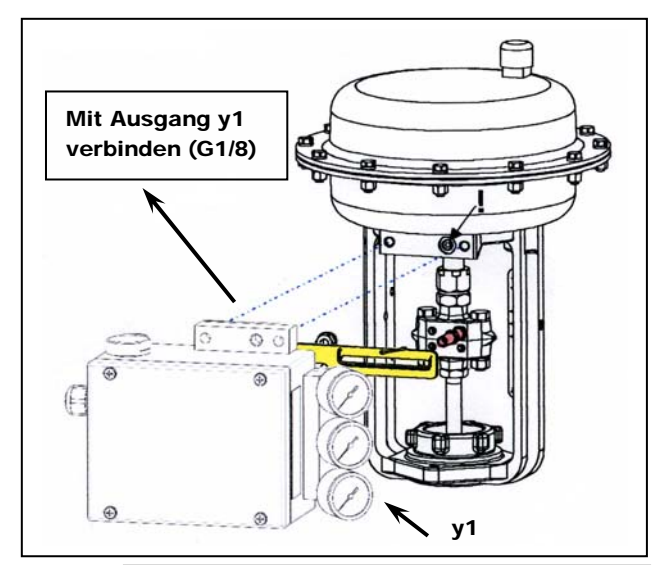

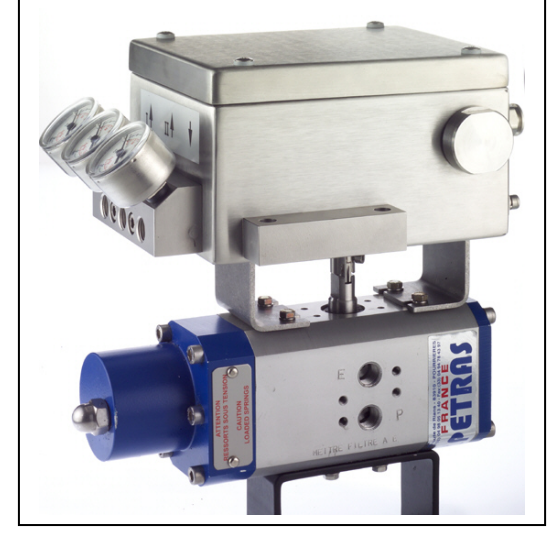

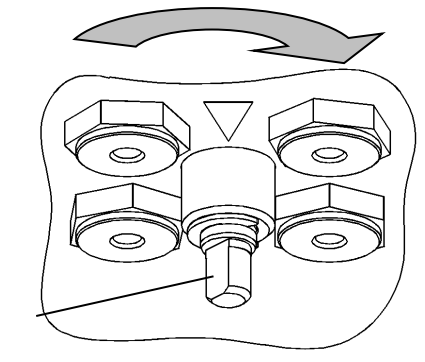

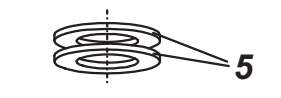

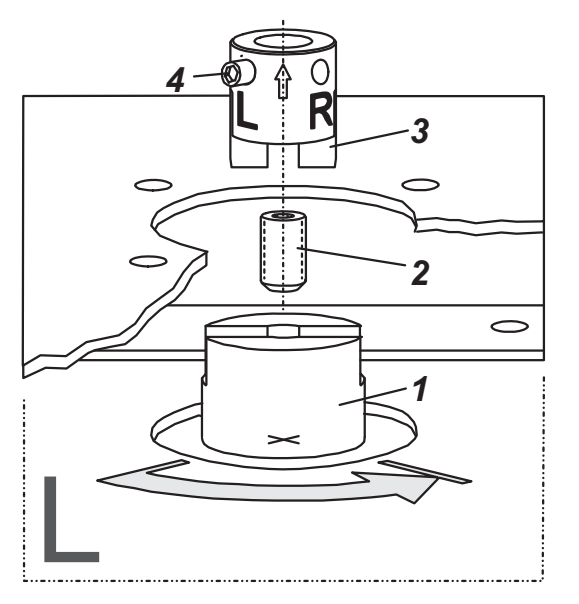

# **2. ANSCHLÜSSE**

Die pneumatischen Anschlussgewinde sind G 1/4.

#### **Erdung**

Anschluss der Erdleitung an Schraube **#1** oder an Schraube #2 (in Klemmenraum).

### **PNEUMATISCHE ANSCHLÜSSE**

Zuluftversorgung : 1,4 bis 7 bar (aber nicht höher als der Maximaldruck des Antriebes), frei von Öl, Staub und Wasser, entsprechend ISO 8573-1 Solid particle class 2, Oil rate class 3 !

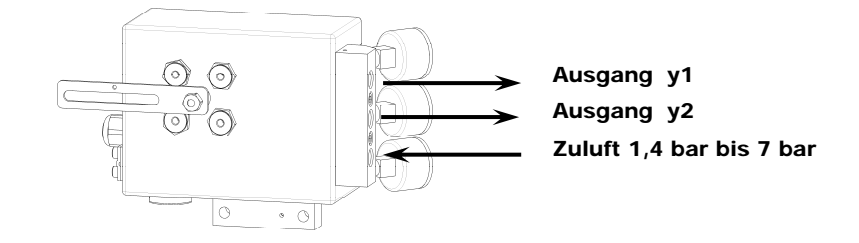

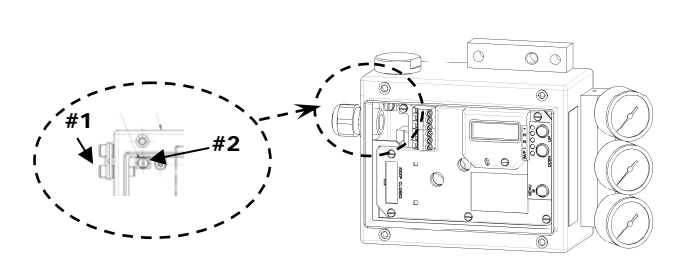

#### **Anbau bei linksdrehendem Antrieb Anbau bei rechtsdrehendem Antrieb**

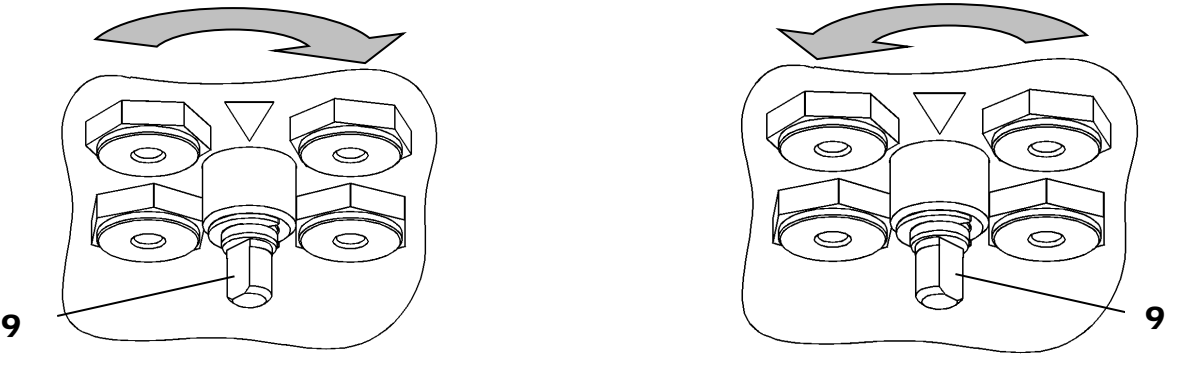

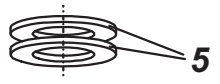

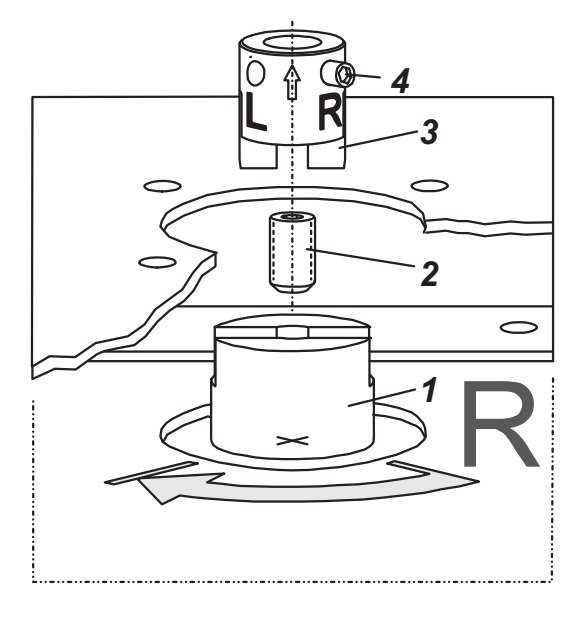

# **3. ELEKTRISCHE ANSCHLÜSSE**

Die Sicherheitsbestimmungen im Dokument EX EVE0001 sowie die Bestimmungen in PSS EVE0105 und MI EVE0105 müssen beachtet werden!

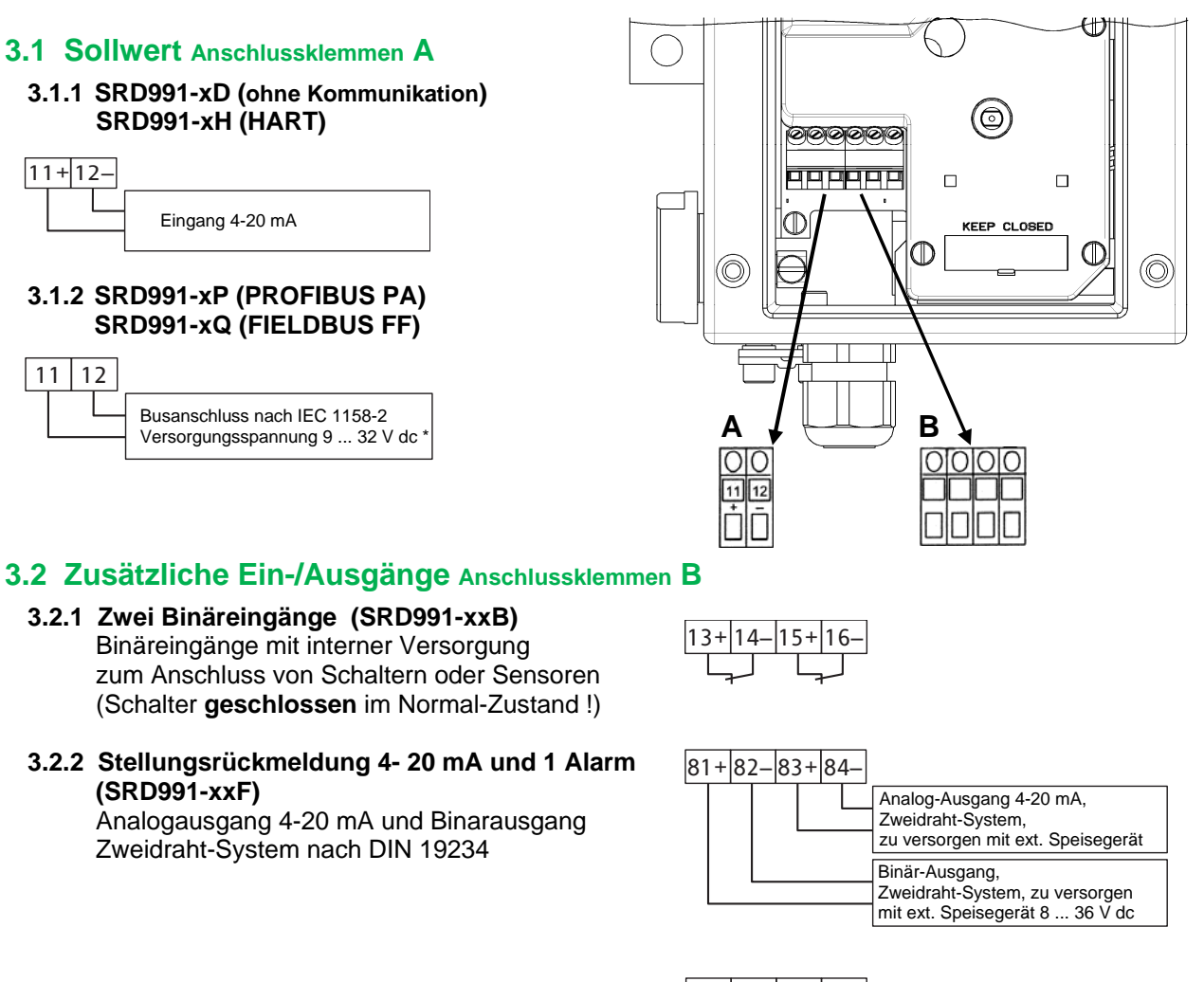

#### **3.2.3 Zwei Binär-Ein-/Ausgänge (SRD991-xxE)** Zweidraht-System nach DIN 19234

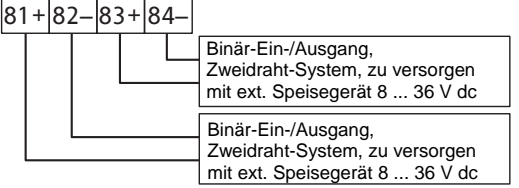

\* Bei Einsatz im Ex-gefährdeten Bereich sind die max. Versorgungsspannungen etc. auf dem Typenschild bzw. Baumusterprüfbescheinigung zu beachten !

### **4. INBETRIEBNAHME** (Einstellung mit lokalen Tasten und LCD)

Nach Anbau an den Antrieb, und pneumatischem und elektrischem Anschluss, können Sie den SRD in Betrieb nehmen. Die Inbetriebnahme kann mit den lokalen Drucktasten und dem LCD erfolgen.

#### *WARNUNG*

*Der Antrieb kann sich plötzlich und sehr schnell bewegen! Zur Vermeidung von Personen- und Anlagenschäden beachten Sie grundsätzlich: Stecken Sie niemals Finger oder anderes in das Ventil oder den Antrieb oder in irgendwelche bewegliche Teile der Anlenkung. Berühren Sie niemals die Mechanik auf der Rückseite des Stellungsreglers.*

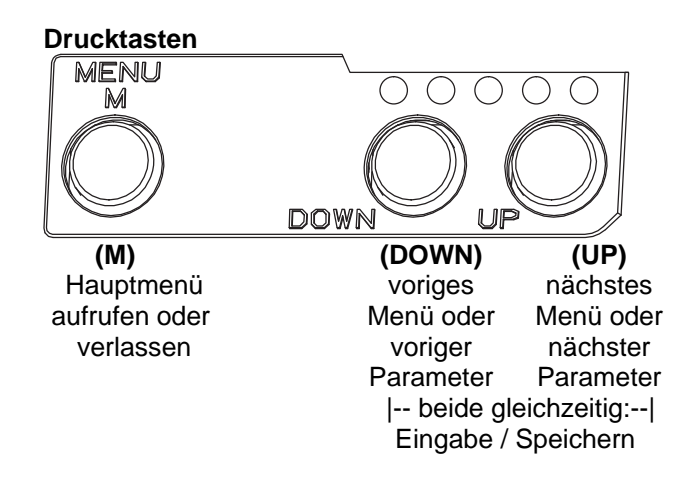

#### **IN BETRIEB:**

Ein bereits konfigurierter SRD hat z.B. folgende Anzeige:

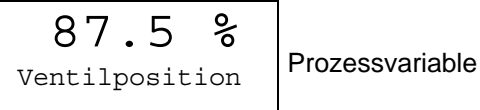

Zum Konfigurieren **(M)** drücken, es erscheint das Hauptmenü.

#### **KONFIGURIERUNG mit Drucktasten und LCD**

Wenn der SRD noch nicht konfiguriert ist, erscheint nach dem Einschalten automatisch das Hauptmenü: \*):

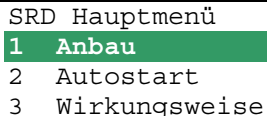

(Beim Konfigurieren ist der jeweils angewählte Menüpunkt dunkel hinterlegt.)

In Menü 1 kann die Anbauseite ausgewählt werden: Durch gleichzeitiges Drücken der Tasten **(UP)+(DOWN)** kommt der SRD in dieses Menü.

Wählen Sie dann mit den Tasten **(UP)** oder **(DOWN)** die Anbauseite aus:

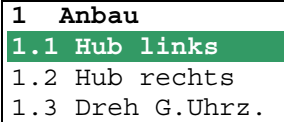

Mit **(UP)+(DOWN)**(gleichzeitig) bestätigen und speichern. Der SRD springt eine Menü-Ebene zurück und ist wieder im Hauptmenü:

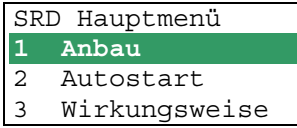

Zum nächsten Menü (= Menü 2, AUTOSTART) 1x **(UP)** drücken.

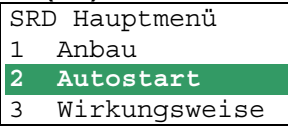

Durch gleichzeitiges Drücken der Tasten **(UP)+(DOWN)** kommt der SRD in das Menü zur Auswahl des gewünschten Autostarts:

(Fortsetzung auf nächster Seite)

\*) Im Auslieferungszustand ist die voreingestellte

Menüsprache im Display in Englisch. Die Menüsprache kann z.B. auf Deutsch umgestellt werden. Hierzu 9.8.2 auswählen, mit den Tasten **(UP)+(DOWN)** (gleichzeitig) bestätigen und durch mehrmaliges Betätigen von **(M)** das Menü wieder verlassen.

Es sind verschiedene Autostart-Optionen verfügbar. Wählen Sie aus mit den Tasten **(UP)** oder **(DOWN)**.

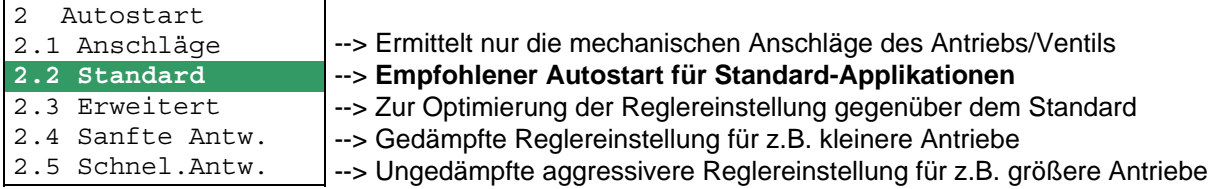

Mit den Tasten **(UP)+(DOWN)** gleichzeitig bestätigen, um Autostart einzuleiten. Die automatische Anpassung an den Antrieb erfolgt in nacheinander ablaufenden Schritten, die auf dem LCD angezeigt werden.

Nach dem letzten Schritt ist der Stellungsregler IN BETRIEB:

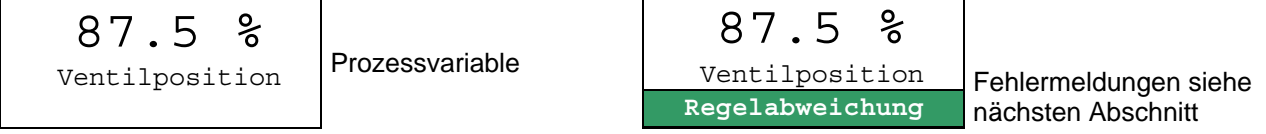

## **5. DIAGNOSE, FEHLERSUCHE** (Weitere Einzelheiten siehe auch MI EVE0105 E)

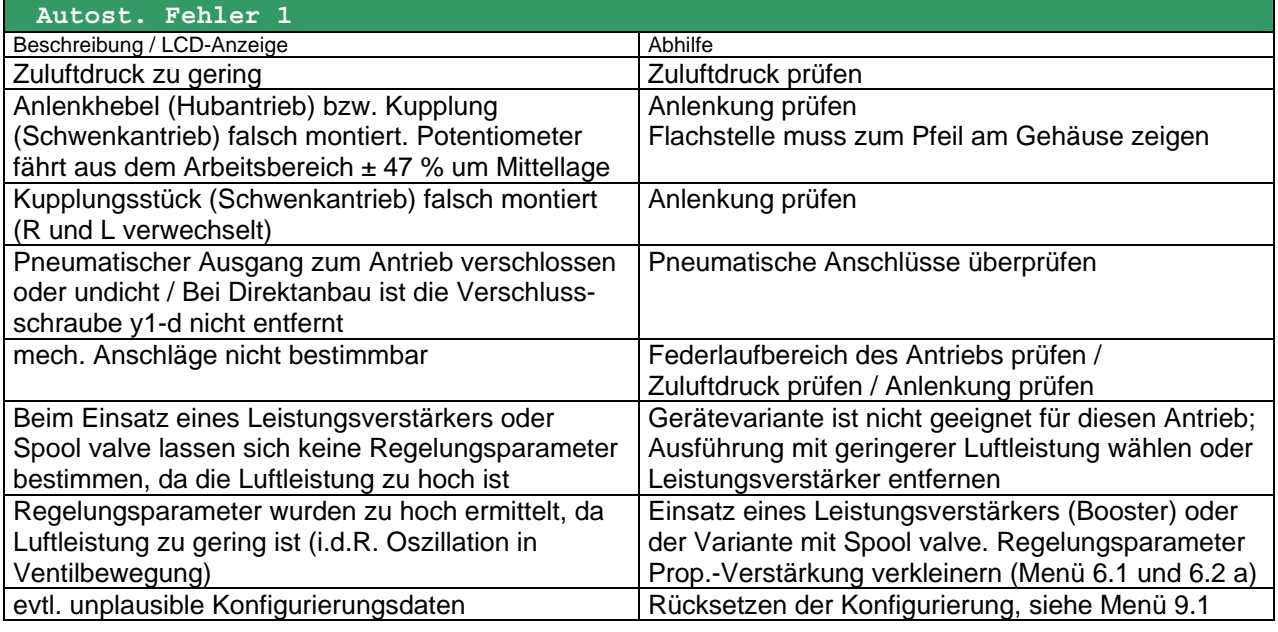

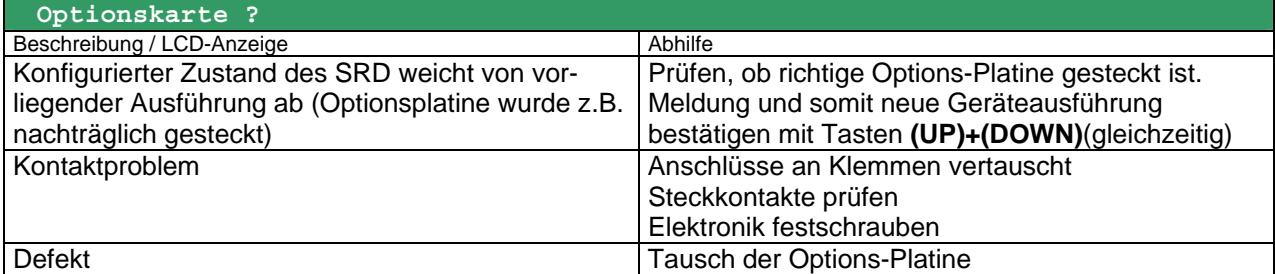

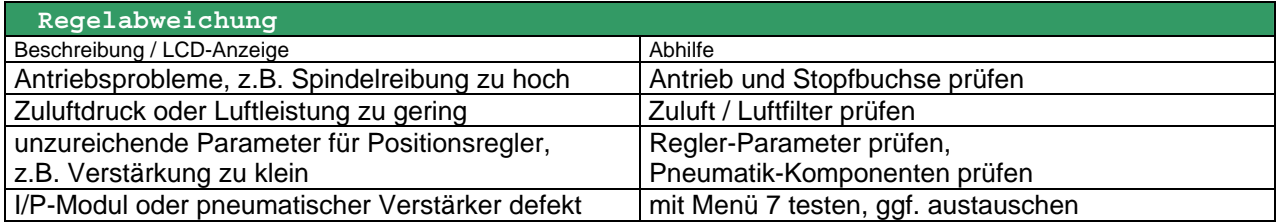

# **Menüstruktur des SRD991 / SRD960 mit LCD**

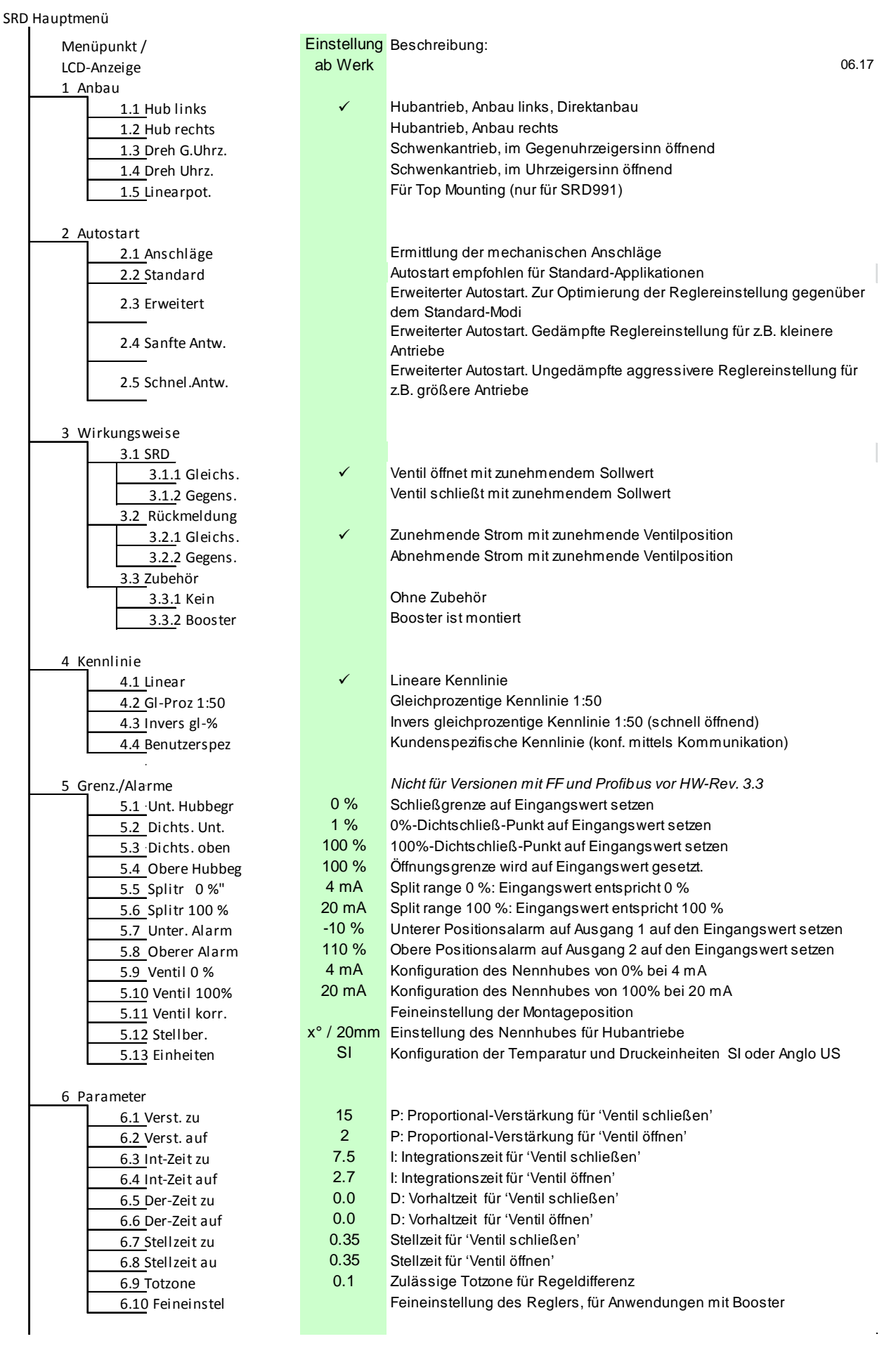

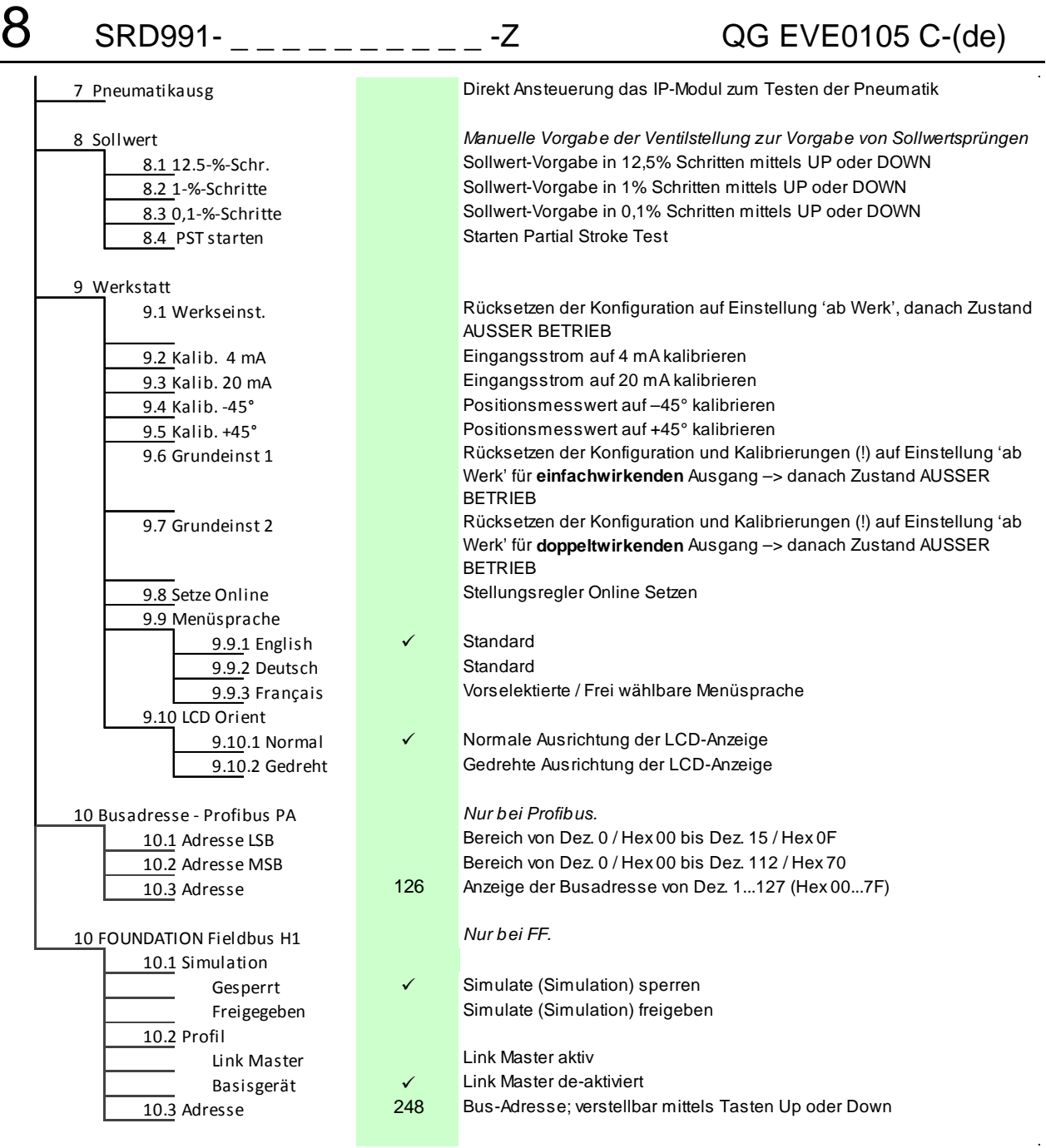

Invensys Systems, Inc. 38 Neponset Avenue Foxboro, MA 02035 United States of America

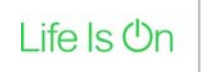

Global Customer Support Toll free: 1-866-746-6477 Global: 1-508-549-2424 Website: http://www.schneider-electric.com Copyright 2010-2017 Invensys Systems, Inc. All rights reserved.

Invensys, Foxboro, and I/A Series are trademarks of Invensys Limited, its subsidiaries, and affiliates. All other trademarks are the property of their respective owners.

DOKT 534 022 108 FW18 FD-QG-PO-005-DE 0617